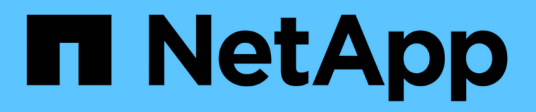

# **Gestionar parejas reflejadas síncronas**

SANtricity 11.8

NetApp April 05, 2024

This PDF was generated from https://docs.netapp.com/es-es/e-series-santricity/sm-mirroring/testcommunication-for-synchronous-mirroring.html on April 05, 2024. Always check docs.netapp.com for the latest.

# **Tabla de contenidos**

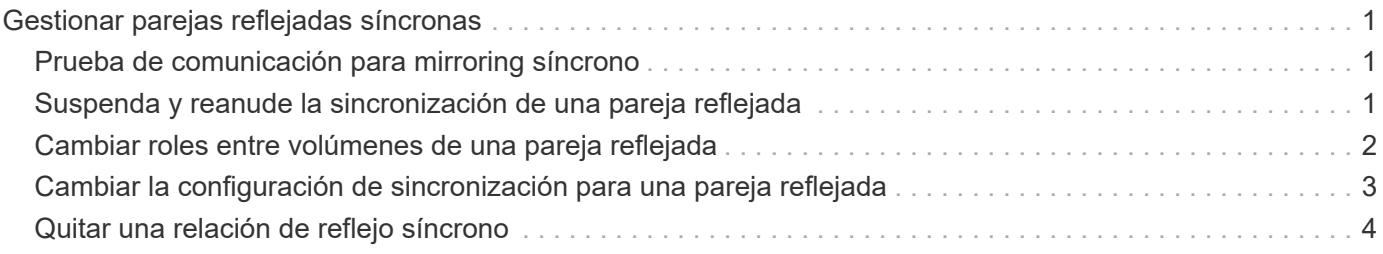

# <span id="page-2-0"></span>**Gestionar parejas reflejadas síncronas**

# <span id="page-2-1"></span>**Prueba de comunicación para mirroring síncrono**

Se puede probar la comunicación entre una cabina de almacenamiento local y una cabina de almacenamiento remota para diagnosticar posibles problemas de comunicación para una pareja reflejada que está participando en un mirroring síncrono.

### **Acerca de esta tarea**

Se ejecutan dos pruebas diferentes:

- **Comunicación** verifica que las dos matrices de almacenamiento tengan una ruta de comunicación. La prueba de comunicación valida la comunicación entre la cabina de almacenamiento y la cabina de almacenamiento remota, así como la existencia del volumen secundario asociado con la pareja reflejada en la cabina de almacenamiento remota.
- **Latencia** envía un comando de unidad de prueba SCSI al volumen secundario en la matriz de almacenamiento remota asociada con la pareja reflejada para probar la latencia mínima, media y máxima.

#### **Pasos**

- 1. Seleccione MENU:Storage[Synchronous Mirroring].
- 2. Seleccione la pareja reflejada que desea probar y, a continuación, seleccione **probar comunicación**.
- 3. Revise la información que se muestra en la ventana resultados y, si fuera necesario, siga la acción correctiva indicada.

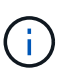

Si la prueba de comunicación presenta un error, se sigue ejecutando después de cerrar este cuadro de diálogo hasta que se restablezca la comunicación entre la pareja reflejada.

### <span id="page-2-2"></span>**Suspenda y reanude la sincronización de una pareja reflejada**

Las opciones Suspender y Reanudar se pueden usar para controlar cuándo se deben sincronizar los datos en el volumen primario y en el volumen secundario en una pareja reflejada.

### **Acerca de esta tarea**

Si una pareja reflejada se suspende de manera manual, la pareja reflejada no se sincroniza hasta que se la reanuda manualmente.

### **Pasos**

- 1. Seleccione MENU:Storage[Synchronous Mirroring].
- 2. Debe seleccionar la pareja reflejada que desea suspender o reanudar y, a continuación, seleccionar MENU:más[Suspender] o MENU:más[Reanudar].

El sistema muestra una confirmación.

3. Seleccione **Sí** para confirmar.

#### **Resultados**

System Manager realiza lo siguiente:

- Suspende o reanuda la transferencia de datos entre la pareja reflejada sin quitar la relación de reflejo.
- Para una pareja reflejada *suspended*:
	- Muestra **suspendido** en la tabla de parejas reflejadas.
	- Registra los datos que se escribieron en el volumen primario de la pareja reflejada mientras la sincronización se encuentra suspendida.
- En el caso de una pareja reflejada *reanuded*, escribe los datos automáticamente en el volumen secundario de la pareja reflejada cuando se reanuda la sincronización. No es necesario realizar una sincronización completa.

## <span id="page-3-0"></span>**Cambiar roles entre volúmenes de una pareja reflejada**

Es posible realizar una reversión de roles entre los dos volúmenes de una pareja reflejada que participan en un mirroring síncrono. Esta tarea puede ser necesaria para fines administrativos o en el caso de un desastre en la cabina de almacenamiento local.

#### **Acerca de esta tarea**

Es posible degradar el volumen principal al rol secundario o promocionar el volumen secundario al rol primario. Cualquier host que acceda al volumen primario tiene acceso de lectura/escritura al volumen. Cuando el volumen primario se convierte en un volumen secundario, solo se escriben en el volumen las escrituras remotas iniciadas por la controladora primaria.

#### **Pasos**

- 1. Seleccione MENU:Storage[Synchronous Mirroring].
- 2. Seleccione la pareja reflejada que contiene los volúmenes con los roles que desea cambiar y luego seleccione **más › Cambiar rol**.

El sistema muestra una confirmación.

3. Confirme que desea cambiar el rol de los volúmenes y seleccione **Cambiar rol**.

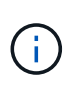

Si la cabina de almacenamiento local no puede comunicarse con la cabina de almacenamiento remota, se muestra el cuadro de diálogo no se puede establecer contacto con la cabina de almacenamiento en el sistema cuando se solicita un cambio de rol, pero la cabina de almacenamiento remota no puede contactarse. Haga clic en **Sí** para forzar el cambio de rol.

### **Resultados**

System Manager realiza la siguiente acción:

• Si el volumen asociado de la pareja reflejada puede contactarse, cambian los roles entre los volúmenes. En System Manager, se promociona el volumen secundario de la pareja reflejada al rol primario o se degrada el volumen primario de la pareja reflejada al rol secundario (según la selección).

# <span id="page-4-0"></span>**Cambiar la configuración de sincronización para una pareja reflejada**

Puede cambiar la prioridad de sincronización y la política de resincronización que la pareja reflejada usa para completar la operación de resincronización después de que se interrumpe una comunicación.

### **Acerca de esta tarea**

Es posible editar la configuración de sincronización para una pareja reflejada solo en la cabina de almacenamiento que contiene el volumen primario.

### **Pasos**

- 1. Seleccione MENU:Storage[Synchronous Mirroring].
- 2. Seleccione la pareja reflejada que desee editar y, a continuación, seleccione MENU:más[Editar configuración].

El sistema muestra el cuadro de diálogo Ver/editar configuración.

3. Use la barra deslizante para editar la prioridad de sincronización.

La prioridad de sincronización determina cuántos recursos del sistema se usan para completar la operación de resincronización después de que se interrumpe una comunicación, en comparación con las solicitudes de I/o de servicio.

#### **Más información acerca de las tasas de sincronización**

Las tasas de prioridad de sincronización son las siguientes cinco:

- El más bajo
- Bajo
- Mediano
- Alto
- Máxima

Si la prioridad de sincronización se configuró con la tasa mínima, se prioriza la actividad de I/o y la operación de resincronización lleva más tiempo. Si la prioridad de sincronización se configuró con la tasa máxima, la operación de resincronización tiene prioridad, pero podría afectar a la actividad de I/o de la cabina de almacenamiento.

4. Edite la política de resincronización según corresponda.

Es posible resincronizar las parejas reflejadas en la cabina de almacenamiento remota, ya sea de forma manual o automática.

- **Manual** (la opción recomendada) Seleccione esta opción para requerir que la sincronización se reanude manualmente después de restaurar la comunicación a una pareja reflejada. Esta opción proporciona la mejor oportunidad para recuperar datos.
- **Automático** Seleccione esta opción para iniciar la resincronización automáticamente después de restaurar la comunicación a un par reflejado.

5. Seleccione **Guardar**.

# <span id="page-5-0"></span>**Quitar una relación de reflejo síncrono**

Quite una pareja reflejada para eliminar la relación de reflejo del volumen primario en la cabina de almacenamiento local y el volumen secundario en la cabina de almacenamiento remota.

### **Acerca de esta tarea**

También se puede quitar una pareja reflejada para corregir un estado de pareja reflejada huérfana. Revise la siguiente información sobre parejas reflejadas huérfanas:

- Se crea una pareja reflejada huérfana cuando se quita un volumen miembro de un lado (local/remoto), pero no del otro lado.
- Las parejas reflejadas huérfanas se detectan cuando se restaura la comunicación dentro de la cabina.

### **Pasos**

- 1. Seleccione MENU:Storage[Synchronous Mirroring].
- 2. Seleccione la pareja reflejada que desea quitar y haga clic en el menú:tareas no comunes[Quitar].

Se muestra el cuadro de diálogo Eliminar relación de reflejo.

3. Confirme que desea eliminar la pareja reflejada y, a continuación, haga clic en **Quitar**.

### **Resultados**

System Manager realiza lo siguiente:

- Elimina la relación de reflejo de la pareja reflejada en la cabina de almacenamiento local y en la cabina de almacenamiento remota.
- Devuelve el volumen primario y el volumen secundario a los volúmenes no reflejados a los que se puede acceder desde hosts.
- Actualiza el icono Mirroring síncrono con la eliminación de la pareja reflejada síncrona.

#### **Información de copyright**

Copyright © 2024 NetApp, Inc. Todos los derechos reservados. Imprimido en EE. UU. No se puede reproducir este documento protegido por copyright ni parte del mismo de ninguna forma ni por ningún medio (gráfico, electrónico o mecánico, incluidas fotocopias, grabaciones o almacenamiento en un sistema de recuperación electrónico) sin la autorización previa y por escrito del propietario del copyright.

El software derivado del material de NetApp con copyright está sujeto a la siguiente licencia y exención de responsabilidad:

ESTE SOFTWARE LO PROPORCIONA NETAPP «TAL CUAL» Y SIN NINGUNA GARANTÍA EXPRESA O IMPLÍCITA, INCLUYENDO, SIN LIMITAR, LAS GARANTÍAS IMPLÍCITAS DE COMERCIALIZACIÓN O IDONEIDAD PARA UN FIN CONCRETO, CUYA RESPONSABILIDAD QUEDA EXIMIDA POR EL PRESENTE DOCUMENTO. EN NINGÚN CASO NETAPP SERÁ RESPONSABLE DE NINGÚN DAÑO DIRECTO, INDIRECTO, ESPECIAL, EJEMPLAR O RESULTANTE (INCLUYENDO, ENTRE OTROS, LA OBTENCIÓN DE BIENES O SERVICIOS SUSTITUTIVOS, PÉRDIDA DE USO, DE DATOS O DE BENEFICIOS, O INTERRUPCIÓN DE LA ACTIVIDAD EMPRESARIAL) CUALQUIERA SEA EL MODO EN EL QUE SE PRODUJERON Y LA TEORÍA DE RESPONSABILIDAD QUE SE APLIQUE, YA SEA EN CONTRATO, RESPONSABILIDAD OBJETIVA O AGRAVIO (INCLUIDA LA NEGLIGENCIA U OTRO TIPO), QUE SURJAN DE ALGÚN MODO DEL USO DE ESTE SOFTWARE, INCLUSO SI HUBIEREN SIDO ADVERTIDOS DE LA POSIBILIDAD DE TALES DAÑOS.

NetApp se reserva el derecho de modificar cualquiera de los productos aquí descritos en cualquier momento y sin aviso previo. NetApp no asume ningún tipo de responsabilidad que surja del uso de los productos aquí descritos, excepto aquello expresamente acordado por escrito por parte de NetApp. El uso o adquisición de este producto no lleva implícita ninguna licencia con derechos de patente, de marcas comerciales o cualquier otro derecho de propiedad intelectual de NetApp.

Es posible que el producto que se describe en este manual esté protegido por una o más patentes de EE. UU., patentes extranjeras o solicitudes pendientes.

LEYENDA DE DERECHOS LIMITADOS: el uso, la copia o la divulgación por parte del gobierno están sujetos a las restricciones establecidas en el subpárrafo (b)(3) de los derechos de datos técnicos y productos no comerciales de DFARS 252.227-7013 (FEB de 2014) y FAR 52.227-19 (DIC de 2007).

Los datos aquí contenidos pertenecen a un producto comercial o servicio comercial (como se define en FAR 2.101) y son propiedad de NetApp, Inc. Todos los datos técnicos y el software informático de NetApp que se proporcionan en este Acuerdo tienen una naturaleza comercial y se han desarrollado exclusivamente con fondos privados. El Gobierno de EE. UU. tiene una licencia limitada, irrevocable, no exclusiva, no transferible, no sublicenciable y de alcance mundial para utilizar los Datos en relación con el contrato del Gobierno de los Estados Unidos bajo el cual se proporcionaron los Datos. Excepto que aquí se disponga lo contrario, los Datos no se pueden utilizar, desvelar, reproducir, modificar, interpretar o mostrar sin la previa aprobación por escrito de NetApp, Inc. Los derechos de licencia del Gobierno de los Estados Unidos de América y su Departamento de Defensa se limitan a los derechos identificados en la cláusula 252.227-7015(b) de la sección DFARS (FEB de 2014).

### **Información de la marca comercial**

NETAPP, el logotipo de NETAPP y las marcas que constan en <http://www.netapp.com/TM>son marcas comerciales de NetApp, Inc. El resto de nombres de empresa y de producto pueden ser marcas comerciales de sus respectivos propietarios.